## **VIDEO Movie Trailer Overview**

| <b>Measurable Learner</b><br><b>Objectives</b>                                                                                                    | <b>Crosswalk</b><br>to Show-Me<br><b>Standards</b>                                                           | <b>Instructional Activities</b>                                                                                                    | <b>Assessment</b>                                                                                                    |
|----------------------------------------------------------------------------------------------------|----------------------------------------------------------------------------------------------------|----------------------------------------------------------------------------------------------------|----------------------------------------------------------------------------------------------------|
| Import sound files. D2<br>Access and capture recorded and<br>live audio from a variety of<br>sources (e.g., laser disk, CD-<br>ROM, video, microphone). D4<br>Edit sound files. D5<br>Access and capture video clips<br>from a variety of sources (e.g.,<br>laser disk, CD-ROM, video<br>camera). E1<br>Alter frames per second. E3<br>Transfer digital video output to<br>other media (e.g., videotape,<br>disk, CD-ROM, Web page). E5<br>Use organizational tools to plan<br>multimedia products (e.g.,<br>storyboarding, outlining,<br>branching). A19<br>Manage files. A7<br>Proofread and correct<br>multimedia documents. A14 | 1.4, 1.8<br>1.4, 1.8<br>1.4, 1.8, 2.2<br>1.4, 1.8<br>1.4, 1.8<br>1.4, 1.8<br>1.4, 2.7<br>1.4,2.7<br>CA1, 2.2 | Create a movie trailer that is at least 30<br>seconds but not longer than 60 seconds<br>as an advertisement for a movie. The<br>movie trailer should have audio clips<br>and narration to support the movie clips<br>as well as visual graphics or credits and<br>screens to add realism for a movie<br>preview. Use scripting and<br>storyboarding when determining the<br>audio and sound clips, narration, motion<br>shots, still pictures, and transition effect<br>to plan the production of the movie<br>trailer. Have at least two peers to<br>review your final production to provide<br>two positive and two constructive<br>comments. Use the comments to<br>consider whether any additional editing<br>of your production will be needed before<br>submission for the teacher evaluation.<br>Practice good file management. | Use the Movie Trailer assessment to<br>evaluate the movie trailer on planning<br>with the script and storyboard, length of<br>production, audio levels and quality, still<br>and motion images used, text quality<br>and credits used, accuracy, realism,<br>transition effects, and overall creativity.<br>Also evaluate the degree to which the<br>requirements were met and the<br>directions were followed. The project<br>will be peer reviewed for feedback and<br>evaluated for good file management. |

**GOAL:** Create a movie trailer for a selected movie.

Activity originally developed by Jeff Cochran, Columbia Career Center; adapted and used with his permission.

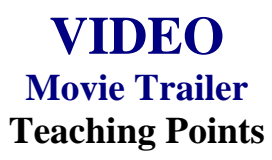

### **Overview**

Previews to a movie are used to create interest in the movie so persons will attend the first weekend it opens and the weeks thereafter. The attendance of persons at a movie equates to larger profits for movie makers. This assignment will allow students to be creative in developing their own movie preview/movie trailer.

### **Content Review**

Review the following with students:

- 1. Video formats—analog (VHS) and/or digital (camcorders that allow you to use Firewire)
- 2. File formats—how to export a movie (.MOV)
- 3. Software—non-linear editing programs (Premiere, FinalCut, iMovie)

### **Activity Preparation**

View the previews of movies from television and/or previous students' work. Use the assessment instrument and note the areas that will be used for class production.

Discuss storage capacity of different storage devices because of resolution, size of still pictures, or length of motion film.

Discuss scripting and storyboarding for media productions.

Discuss and demonstrate the options for capturing and transferring motion productions.

Practice sound and audio fades and dissolves.

Practice transition effects on video.

Discuss and practice text processing (credits/titles) and the software used to create text.

**Resources**

### **Supplies and materials needed for the activity:**

Camcorder VHS tapes CD/DVD

Movie previews Computer Internet connection Audio software Video software Equipment for converting video and audio files

### **Web sites (and/or key words to use for search):**

[http://hotwired.lycos.com/webmonkey/01/10/index3a\\_page2.html?tw=multimedia](http://hotwired.lycos.com/webmonkey/01/10/index3a_page2.html?tw=multimedia) Importing sounds

[http://www.macromedia.com/livedocs/flash/mx2004/main/11\\_soun2.htm](http://www.macromedia.com/livedocs/flash/mx2004/main/11_soun2.htm) Importing sounds using Flash

<http://www.macworld.com/2000/09/bc/04imovie/> Importing audio and video files using the MAC

<http://165.248.2.40/idl2000/savesound.html> Saving audio and video clips; includes information on citations

<http://pd.l2l.org/linktuts/multint.htm> Saving audio and video files

<http://www.library.georgetown.edu/dept/gelardin/guides/Premiere/> Using Adobe Premiere

[http://www.geocities.com/movie\\_hobbysite/movie-trailer.html](http://www.geocities.com/movie_hobbysite/movie-trailer.html) Movie trailer site(s)

**Key words:** *audio,video, free audio software, free video software, importing audio tutorials, importing video tutorials* 

### **Books, articles, and other resources:**

- Brown, T. (2004). *Cubase SX for Macintosh and Windows: Visual quickstart guide.* Berkeley, CA: Peachpit Press (Pearson Education).
- Counts, E. L. (2004). *Multimedia design and production for students and teachers.*  Boston, MA: Allyn and Bacon (Pearson Education).

Lich, B. (2003). *DVD burning solutions.* Boston, MA: Thomson Publishing.

Middleton, C. (2003). *Complete guide to digital audio*. Boston, MA: Thomson Publishing.

- Roback, S. (2004). *Pro Tools 6 for Macintosh and Windows: Visual quickstart guide*. Berkeley, CA: Peachpit Press (Pearson Education).
- Solomon, A. W. (2004). *Introduction to multimedia.* Columbus, OH: Glencoe (McGraw-Hill).

# **VIDEO Movie Trailer Assignment**

## **Activity Preparation and Assignment**

In this project you will produce a "trailer/teaser trailer," at least 30 seconds but not more than 60 seconds long, for a fictional sequel. Be creative. Remember, this is a promotion to make the viewer want to see the movie, but not to give away too much of the story. The trailer is to be rated G. Create a new *movie trailer* folder to hold all media and editing of the project.

- 1. Watch the movie(s) several times to help you plan. Write down (log) the times (position on tape—hr/min/sec on VCR/DVD) so you will know where the scene is before you begin the capture steps. *You only need to log the shots you know you will use in your sequence.*
- 2. Script the audio clip(s) and narration you plan to use.
- 3. Storyboard/sketch the scenes and the order you want the scenes to appear. Give a short description of what happens in the clip and the special effect or text you plan to add to accompany the scenes.
- 4. Capture movie clips using the analog/digital conversion station(s) or camcorder(s). (Always start at least 5 seconds before and end a few seconds after the selected clip to prevent capturing the word *play* or *video calibration*.)
- 5. Move clips to your editing workstation with camcorder.
- 6. Edit clips in sequence to reflect the script and storyboard.
- 7. Use the preset DV-NTSC settings for your non-linear editing program (project file).
- 8. Export completed video sequence as a QuickTime file for viewing purposes.
- 9. Get feedback when finished. Find two people that would potentially represent the audience for the trailer. Have each person give you two positive comments and two constructive comments about the trailer. Make changes if necessary.
- 10. Submit a print screen of your timeline from the video editing software.
- 11. Submit the movie trailer, script, storyboard, feedback/peer review, and print screen of project folder.

NOTE: Remember to look over the scoring guide. (Projects will be peer evaluated using the scoring guide.)

### **Things to consider:**

- 1. Use seven or more different clips from the selected movie (either still pictures or video clips).
- 2. Find someone with a booming voice for the narration.
- 3. Stock video/images/audio can be used (consider your resources).
- 4. Text: Consider visual graphics.
- 5. Include green "Preview Approved" or "Twentieth Century Fox" screens before movie trailers to add realism.
- 6. Use transition effects. Fades or dissolves in movie trailers are usually seen.
- 7. File management is essential.

### **Resources**

#### **Web sites (and/or key words to use for search):**

[http://hotwired.lycos.com/webmonkey/01/10/index3a\\_page2.html?tw=multimedia](http://hotwired.lycos.com/webmonkey/01/10/index3a_page2.html?tw=multimedia) Importing sounds

[http://www.macromedia.com/livedocs/flash/mx2004/main/11\\_soun2.htm](http://www.macromedia.com/livedocs/flash/mx2004/main/11_soun2.htm) Importing sounds using Flash

<http://www.macworld.com/2000/09/bc/04imovie/> Importing audio and video files using the MAC

<http://165.248.2.40/idl2000/savesound.html> Saving audio and video clips; includes information on citations

<http://pd.l2l.org/linktuts/multint.htm> Saving audio and video files

<http://www.library.georgetown.edu/dept/gelardin/guides/Premiere/> Using Adobe Premiere

**Key words:** *importing sounds, importing video, saving sound files, saving video files,* and adding *tutorial* to the key words

## **VIDEO Movie Trailer Assessment**

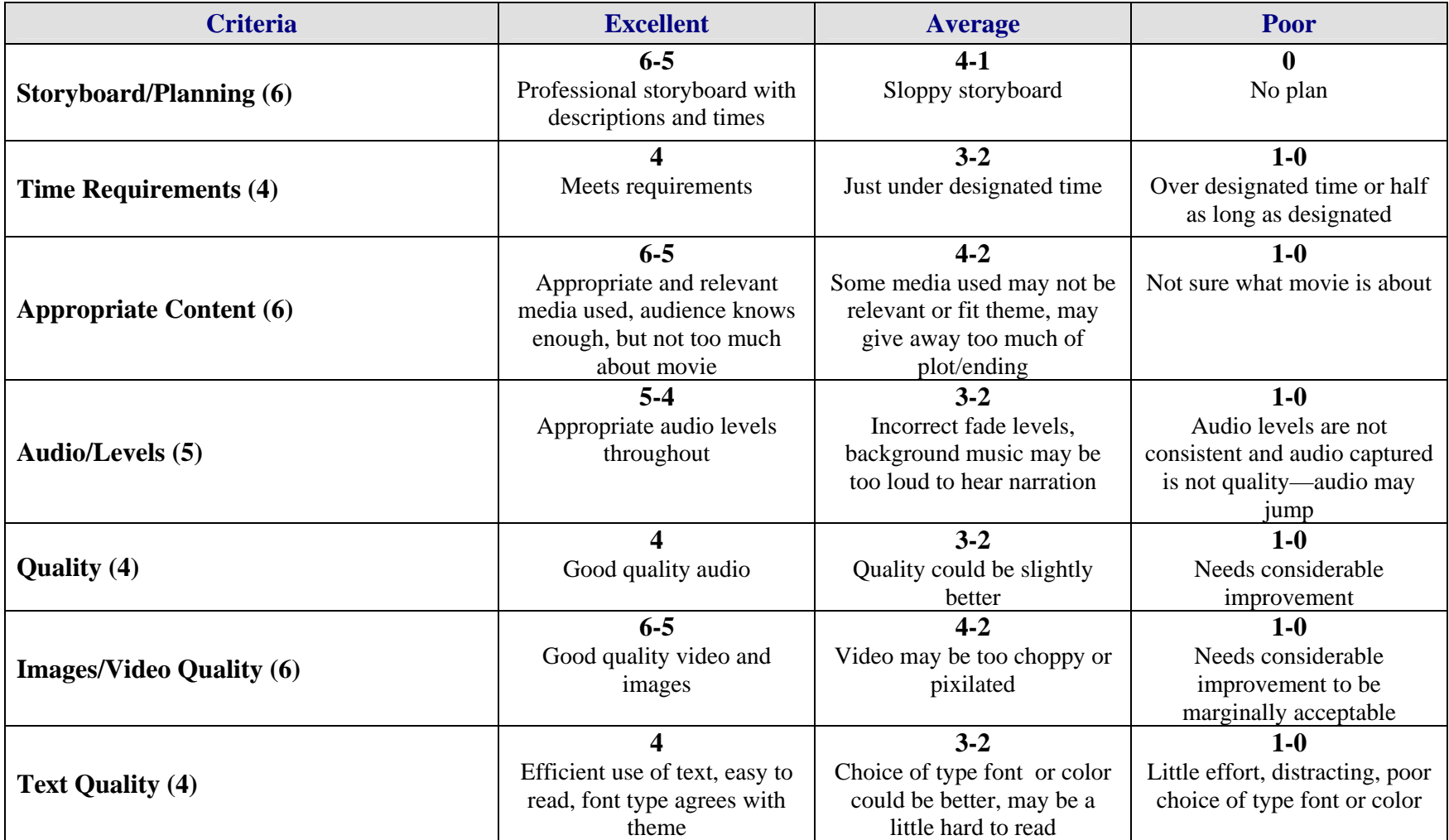

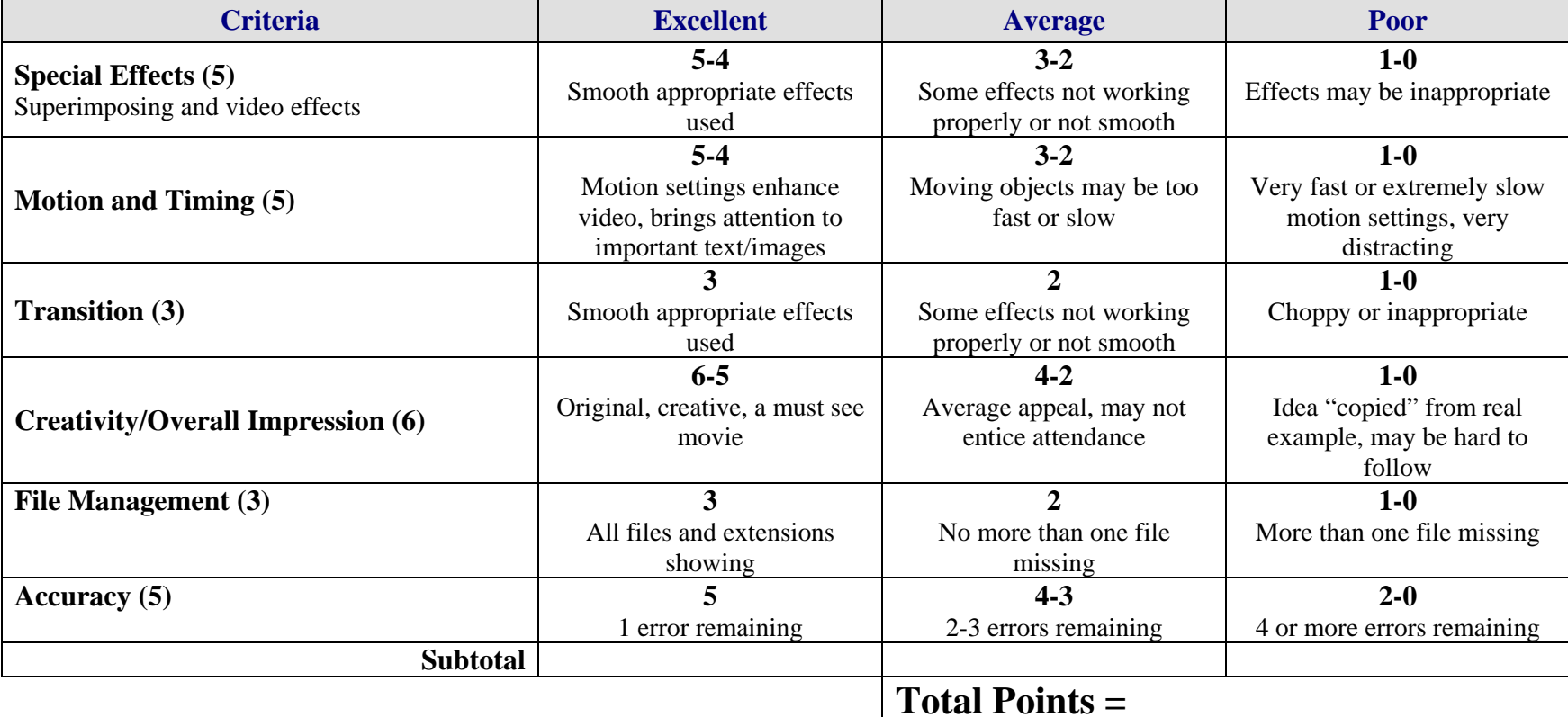

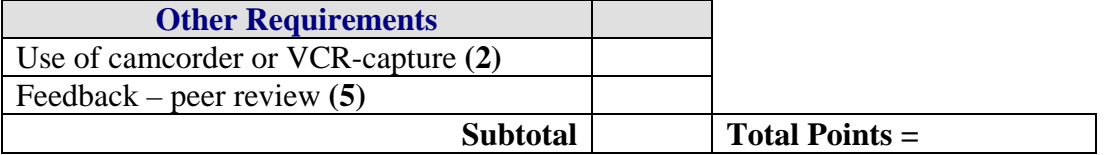

**Project Total =**